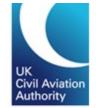

# **Aviation Reporting Portal**

Occurrence reports relating to UK aircraft or occurring in the UK should be submitted using the aviation reporting portal. **The portal address is aviationreporting.eu** 

The reporting portal allows you to submit occurrence reports to the UK Civil Aviation Authority (UK CAA) using an online/offline form or an E5X file. You can also submit a follow-up to an existing report.

For simplicity, both mandatory occurrences (defined under the current mandatory reporting regulation) and voluntary occurrences (that you feel require the attention of the UK CAA) can be submitted using the aviation reporting portal. The same information is required regardless of whether you are submitting a mandatory or voluntary occurrence report.

The portal also provides links to relevant reporting regulation and guidance as to how and what to report, as well as additional guidance for organisations who wish to use an integrated reporting solution to submit occurrence reports using an E5X format.

More details on occurrence reporting can be found on our website.

### Contents

| Submitting an Occurrence Report using the Aviation Reporting Portal | 2  |
|---------------------------------------------------------------------|----|
| Submitting a report as an individual                                | 3  |
| Reporting on behalf of an organisation                              | 5  |
| Reporting without an account                                        | 6  |
| Reporting with an Organisational Account                            | 7  |
| Organisational Account log on and user dashboard                    | 8  |
| Administration – User account management and User Roles             | 9  |
| Reporting using the online webforms                                 | 11 |
| Reporting using the offline PDF forms                               | 12 |

# ECCAIRS 2

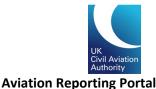

## Submitting an Occurrence Report using the Aviation Reporting Portal

To submit a report using the aviation reporting portal, complete the following steps:

1. Navigate to the aviation reporting portal, aviationreporting.eu

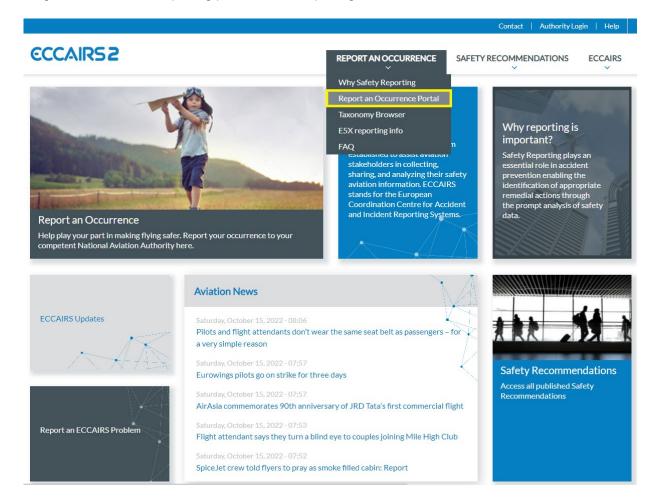

The aviation reporting portal allows you to submit occurrences reports to the UK, EU member states and EASA.

You can create an ECCAIRS account which will allow you to view and manage your previous submission using the portal.

You can view the taxonomy browser online which enables you to view the options available for the different elements of an occurrence report. The latest aviation news and updates are also available from the portal.

- 2. If you want to submit an occurrence report, select "Report an Occurrence" and then "Report an Occurrence Portal".
- 3. Then select whether you are reporting as an individual or on behalf of your organisation.

| ECCAIR52                                                                                                    |                                                                                                    |
|----------------------------------------------------------------------------------------------------|----------------------------------------------------------------------------------------------------|
| Report an Occurrence                                                                                                    |                                                                                                    |
| Submit a report on my personal behalf<br>Submit a report as a private individual. On personal behalf can also be used for submitting a report anonymously. | Ireport on behalf of my Organisation  Submit a report for an Organisation, or when their services are contracted by an Organisation. If your Organisation runs its own internal reporting system then you are encouraged to report via that system and not via this site.  CONTINUE > |

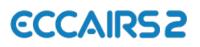

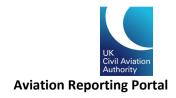

### Submitting a report as an individual

Before you can submit a report, you must first select which state you are reporting to/for. For reporters flying a UK registered aircraft (G- registered) or for occurrences that you want to bring to the attention of the UK CAA, you would select 'United Kingdom' from the dropdown list.

In some cases, you may want to send a report to EASA (e.g. if you are operating an aircraft that has been certified by EASA). In these cases, please select "EASA" from the dropdown list.

| ECCAIR52                                                                                                    |                   |
|----------------------------------------------------------------------------------------------------|-------------------|
| Report an Occurrence                                                                                                    |                   |
| <ul> <li>✓ I report on my personal behalf ✓</li> <li>✓ Select the State you want to report to:</li> <li>If you are an aviation professional please choose the State in which the organisation you are working for has established its main seat. If you are not an aviation professional please choose the State that has issued, validated or converted our license.</li> <li>Poland (CAA)</li> <li>EASA</li> <li>United Kingdom (CAA)</li> <li>Germany (LBA)</li> <li>Switzerland (FOCA)</li> <li>Switzerland (FOCA)</li> </ul> |                   |
| Svitterland (FOCA)                                                                                                    |                   |
|                                                                                                    | S CANCEL SUBMIT → |
| Select the state you are rep<br>drop-down list provi                                                                                                    |                   |

If you have an ECCAIRS account, you can sign into it with your username and password and view the occurrence reports you have submitted previously with the account. You can also amend your previous submissions by signing in.

If you do not have an ECCAIRS account, you can elect to create one (free of charge) using the online registration form. Alternatively, you can continue your report by selecting "Report an Occurrence Without Registration".

# ECCAIRS 2

| Report an Occurrence                                                                          | දිදු TAXONOMY BROWSER 🕁 🖨                                                                                                    |
|-----------------------------------------------------------------------------------------------|----------------------------------------------------------------------------------------------------|
| <ul> <li>I report on my personal behalf</li></ul>                                             |                                                                                                    |
| Please sign in or register:  SIGN IN TO ECCAIRS  covername  password  Remember me             | REPORT AN OCCURRENCE WITHOUT<br>REGISTRATION<br>You will still be able to consult the report you sent through a<br>confirmation notification you will received after submission. |
| SIGN IN TO ECCAIRS      Dig the have an account? Click and register      Forgot your password | CLICK HERE TO BEGIN                                                                                                    |
| gister for an ECCAIRS<br>count by clicking here                                               | You can report without an<br>ECCAIRS account by clicking here                                                                                                    |

As a reporter you have the option to submit your occurrence report using an offline form that can be populated and uploaded using the offline reporting option. You can also submit using the online reporting forms by clicking the "Online" option.

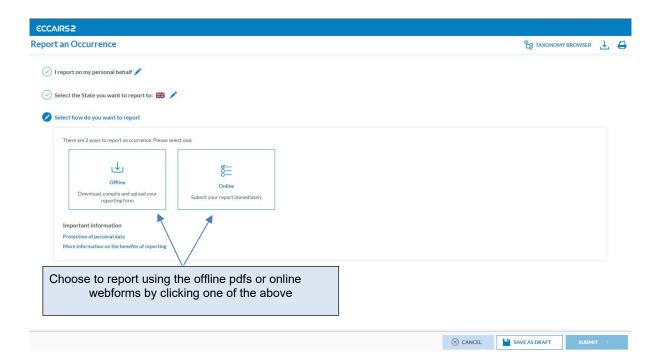

. . ..

ortal

# ECCAIR52

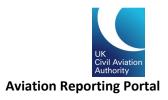

## Reporting on behalf of an organisation

ECCAIRS 2 supports a new reporting method for organisations. If you are reporting on behalf of your organisation, please select the reporting option on the "Report an Occurrence" page.

| ECCAIRS2-SRIS2                                                                                                    | 9                                                                   |
|----------------------------------------------------------------------------------------------------|---------------------------------------------------------------------|
| Report an Occurrence                                                                                                    |                                                                     |
| Submit a report on my personal behalf<br>Submit a report as a private individual. On personal behalf can also be used for submitting a<br>report anonymously. | Line of the system and not via this system and not via this system. |
| continue >                                                                                                    | CONTINUE >                                                          |
|                                                                                                    |                                                                     |

#### Select your competent authority/State

| Report an Occurrence                                                                                                    |                                                                                                    | ⊥ |
|----------------------------------------------------------------------------------------------------|----------------------------------------------------------------------------------------------------|---|
| 1 Reporting Information         2 Reporting Form         3 Attach Document                                                                                                    |                                                                                                    |   |
| I report on behalf of my Organisation <i>f</i>                                                                                                    |                                                                                                    |   |
| Select the Authority you want to report to:                                                                                                    |                                                                                                    |   |
| If you are the holder of a license, certificate or approval, please choose the State of the<br>Aviation Authority which issued that license, certificate or approval. If you work for an<br>approved organisation, please choose the Aviation Authority which issued the organisation<br>approval. | <ul> <li>Spain (AESA)</li> <li>Sweden (CAA)</li> <li>Switzerland (FOCA)</li> <li>WIK (as ICAO State, NOT reporting unc</li> <li>EASA (in its role as Competent Author)</li> </ul> |   |

As with personal reporting, you can choose to report with or without an account. If you choose to report without an account, you can only access the submitted report via the report confirmation link and you cannot amend a report that's been submitted.

# ECCAIRS 2

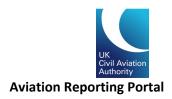

### Reporting without an account

| I report on | behalf of my Organisation 💉                                    |                                                                             |                                                                      |           |                                                                            |
|-------------|----------------------------------------------------------------|-----------------------------------------------------------------------------|----------------------------------------------------------------------|-----------|----------------------------------------------------------------------------|
| Select the  | State you want to report to: 🚟                                 | /                                                                           |                                                                      |           |                                                                            |
| Select you  | r organisation sector:                                         |                                                                             |                                                                      |           |                                                                            |
| -           |                                                                |                                                                             |                                                                      |           |                                                                            |
| Select yo   | our organisation sector:                                       |                                                                             |                                                                      | -         |                                                                            |
|             | ego -                                                          |                                                                             | C                                                                    | X         | - P                                                                        |
|             | FLIGHT OPERATIONS                                              | AERODROME AND GROUND<br>HANDLING                                            | ATM/ANS                                                              | TECHNICAL | GENERAL AVIATION                                                           |
|             | his button if you are<br>ssionally involved in Flight          | Use this button if you are                                                  | Use this button if you are<br>professionally involved in ATM         | Technical | Use this button if you are involved in a                                   |
| Opera       | ations of aircraft in commercial                               | professionally involved in Aerodrome                                        | Operations or Air Navigation                                         |           | General Aviation Organisation (i.e.<br>during the operation of non-complex |
|             | on operations. Flight operations<br>rences involving technical | or Ground Handling Operations. This<br>area for reporting includes specific | Services. This area for reporting<br>includes ATM specific reporting |           | motor powered aircraft, sallplanes<br>and lighter-than-air vehicles).      |
| fallur      | es can be reported here. This                                  | Aerodrome operations information<br>and additional reports for Birdstrikes  | Information and additional reports                                   |           | and righter than an remaca,                                                |
|             | or reporting includes specific<br>Operations reporting         | and Dangerous Goods.                                                        | for Airborne Conflict (Airprox) and<br>Birdstrikes.                  |           |                                                                            |
|             | nation and additional reports<br>rborne Conflict (Airprox).    |                                                                             |                                                                      |           |                                                                            |
|             | trikes and Dangerous Goods.                                    |                                                                             |                                                                      |           |                                                                            |
|             |                                                                |                                                                             |                                                                      |           | /                                                                          |
|             |                                                                |                                                                             |                                                                      |           |                                                                            |
|             |                                                                |                                                                             |                                                                      |           |                                                                            |

Select the type of organisation you are reporting for by clicking one of the options below:

You can then choose whether you want to send the report using the online webforms or the offline pdf forms that can be downloaded for completion and then uploaded to the portal.

You also have the option of submitting your reports in an E5X format. This is an ECCAIRS-compatible file format that is based on an xml file. For more details on E5X reporting, please see our <u>occurrence reporting</u> webpage or contact <u>safety.intelligence@caa.co.uk</u>.

| rt an Occurrence                                             |                                 |                                              |                                                      | ER TAXONOMY BROWS |
|--------------------------------------------------------------|---------------------------------|----------------------------------------------|------------------------------------------------------|-------------------|
| Reporting Information 2 Experies                             | (First ) (3) Atlach Documents ) | Personal Datable (optional)                  |                                                      |                   |
| eport on behalf of my Organisation 🖊                         |                                 |                                              |                                                      |                   |
| elect the Authority you want to report to: 💥                 | 8 /                             |                                              |                                                      |                   |
|                                                              |                                 |                                              |                                                      |                   |
| lect your organisation sector: Flight operation              | oes 🖊                           |                                              |                                                      |                   |
| lect how do you want to report                               |                                 |                                              |                                                      |                   |
|                                                              |                                 | 2                                            |                                                      |                   |
|                                                              | <i>a</i> -                      |                                              |                                                      |                   |
|                                                              | §⊟                              | Û                                            | <u>ث</u>                                             |                   |
| Ś                                                            | 0-                              |                                              |                                                      |                   |
| Office                                                       | O                               | VALIDATEESXFILES                             | UPLOAD ESX FILES                                     |                   |
|                                                              |                                 | VALIDATE ESX FILES<br>Validate your ESX file | UPLOAD ESX FILES<br>Use ESX Files to submit a report |                   |
| Offine<br>Download, compile and upload your                  | Online                          |                                              |                                                      |                   |
| Offine<br>Download, compile and upload your                  | Online                          |                                              |                                                      |                   |
| Office<br>Download.compile and upload your<br>reporting form | Online                          |                                              |                                                      |                   |

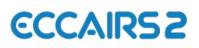

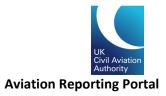

### Reporting with an Organisational Account

Using an Organisational Account to submit reports, you not only can see the reports submitted by yourself but also reports submitted by other users within your organisation. It is also easier for submitting additional information to your competent authority.

To set up an Organisational Account, please fill in the Contact form to notify the Authority Admin with your access request. Please select "Request Access" and include the following information in the message before you submit your Contact form.

| 0 | Please sign | in or register: |
|---|-------------|-----------------|
|---|-------------|-----------------|

|                                                                        | SIGN IN TO ECCAIRS                                 |
|------------------------------------------------------------------------|----------------------------------------------------|
| REPORT AN OCCURRENCE WITHOUT<br>REGISTRATION                           | SIGNINTOECCAIRS                                    |
| You will still be able to consult the report you sent                  | 👃 username                                         |
| through a confirmation notification you will receive after submission. | 👌 password 💿                                       |
|                                                                        | J SIGN IN TO FCCAIRS                               |
|                                                                        | To register your organisation, please contact your |
|                                                                        | Competent Authority win the contest form (coloct   |
|                                                                        | Competent Authority via the contact form (select   |

|                                   |                             | _      |                                                                                                    |
|-----------------------------------|-----------------------------|--------|----------------------------------------------------------------------------------------------------|
| CONTACT FORM                      |                             |        | Please include the following information in this box (fields marked as * are mandatory):                                                                                                 |
| Name and Surname *                |                             |        |                                                                                                    |
|                                   |                             |        | Organisation name*:                                                                                                    |
| Email *                           | Phone +1.201-555-0123       |        | Phone:                                                                                                    |
| Company                           | My Competent Authority is * |        | Website:                                                                                                    |
| Company<br>Kind of support *      | CAA UK*                     | \$     | Organisation sector:                                                                                                    |
| Request Access                    |                             | ¢      | Name of your Organisation Administrator* (This is                                                                                                    |
| Tell us what you need help with * |                             |        | the initial person to be set up by authority admin, the person<br>will be given special role to set up more user accounts within<br>your organisation):                                  |
|                                   |                             |        | Job title:                                                                                                    |
|                                   |                             | 11     | Email address*:                                                                                                    |
| I'm not a robot                   |                             | SUBMIT | <b>CAA-Issued Organisation Approval number</b> * ( <i>This</i><br>field is only required if the email address supplied appears to<br>be personal rather than a business email address.): |
|                                   |                             |        |                                                                                                    |

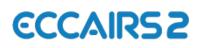

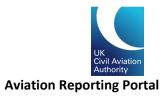

### Organisational Account log on and user dashboard

Once your account is set up by the UK Authority Admin, you will receive a notification from ECCAIRS 2 notifying an account has been created using the email address supplied. Your username/Log on name will be the same as your email address. Now please click on the link to activate your account and set up a password.

| ECCAIRS 2                                                                                                    |
|----------------------------------------------------------------------------------------------------|
| Dear                                                                                                    |
| Your ECCAIRS2 account has been created.                                                                                                    |
| Your ECCAIRS2 username is                                                                                                    |
| To complete your registration please click the following button:                                                                                                    |
| ACTIVATE YOUR ACCOUNT                                                                                                    |
| If you didn't request to sign up to ECCAIRS2, please ignore this email                                                                                                    |
| NOTE: This message was sent from an unmonitored address. Please do not respond to this message.                                                                                                    |
|                                                                                                    |
| ECCAIRS2                                                                                                    |
| ECCAIRS2   Report and Occurrence                                                                                                    |
| The content of this email is confidential and intended for the recipient specified in message only. It is strictly forbidden to share any part of this message with any third party, without written consent of the sender. If you received this message by mistake, please reply to this message and follow with its deletion, so that we can ensure such a mistake does not occur in the future. |

You can then log on to your Organisation Account. The landing page/dashboard will look like this:

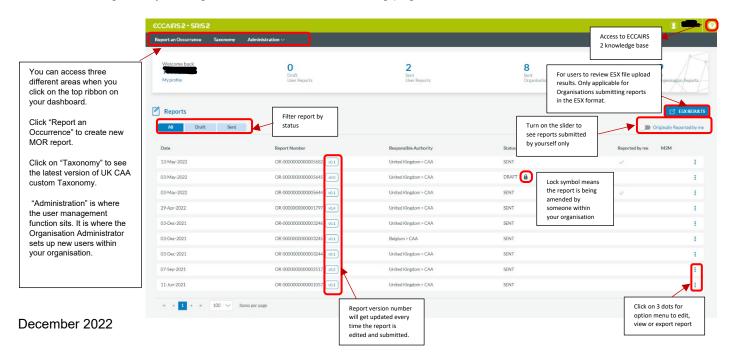

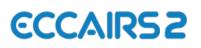

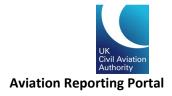

#### Administration – User account management and User Roles

When setting up a new Organisation, the Authority Admin will always set up the initial user with an Organisation Administrator role. This allows reporting organisations to manage their own users internally. There are 2 roles that can be assigned to a user: "Reporter" and "Organisation Administrator". The Reporter role allows the user to raise new reports and amend reports. The Organisation Administrator role allows the user access to the "Administration" area and manage internal user accounts.

Go to the "Administration" tab on the top of your dashboard. You can read your organisation detail which was set up by the Authority Admin.

| Organisat               | ion Detail           |    |  |
|-------------------------|----------------------|----|--|
| ⊘ DETAIL                |                      |    |  |
| Organisation<br>Name: * | UK Organisation      |    |  |
| Organisation            | 209                  |    |  |
| ID:                     |                      |    |  |
| Responsible<br>NAA :*   | United Kingdom (CAA) | ×. |  |
| Sector:                 | Individual           |    |  |
| Phone:                  | ₩ +44 • 1212345678   |    |  |
| URL:                    | url                  |    |  |
|                         |                      |    |  |

| ⊗ CANCEL |
|----------|
|----------|

Report an Occurrence Taxo Click add user to create + NEW U a new user account FT EXPORT Us Ŧ Ŧ (All) (All) Ŧ Testaccount1@caa.co.uk Reporter Organisation Administrat 1 🖊 🗊 Test account 1 UK\_Org UKOrg@caa.co.uk Reporter Organisation Ad Disable, edit or export the existing use Testaccount2@caa.co.uk Test account 2 Reporter account. TestAccount Testaccount@caa.co.uk Account marked as "Disabled" 1 ▶ № 10 V items per page 1 - 4 of 4 items means the account is inactivated. Username is still valid Account marked as "Blocked" means the username is no longer valid and the user is blocked completely

You can view a list of the accounts set up within your organisation under "User accounts".

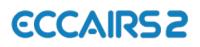

.

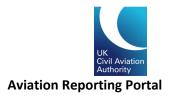

When a new user account is created by completing the mandatory fields marked with an asterisk (\*), the new account will always default to a status of "disabled". This status will change when the new user enables their account via their activation email.

Select the roles you would like to assign to the new user's account.

| User Account Details  |                      |                     | User Accour                            | User Account Details |                 |   |        |  |
|-----------------------|----------------------|---------------------|----------------------------------------|----------------------|-----------------|---|--------|--|
| Account Type :        | Organisation         |                     |                                        |                      | DIOLNES         |   |        |  |
| Authority :*          | United Kingdom (CAA) |                     | ✓                                      |                      |                 |   |        |  |
| Username :*           |                      |                     | First Name :                           |                      | Last Name :     |   |        |  |
| Description :         |                      |                     | Phone :                                | ₩ +44 • 1212345678   | Email Address:* |   |        |  |
| Creation Date :       |                      | Modification Date : | Preferred Language :                   | • English            |                 |   | ~      |  |
| Last Activity :       |                      |                     | Job Title :                            |                      |                 |   |        |  |
| Disabled              | ]                    | Blocked             | Job Haer                               |                      |                 |   |        |  |
|                       |                      |                     | Country :                              |                      |                 |   | ~      |  |
| First Name :          |                      | Last Name :         | Organisation :                         | UK Organisation      |                 |   | ~      |  |
| Phone :               | HE +44 · 1212345678  | Email Address :*    |                                        |                      |                 |   |        |  |
| Preferred Language :* | English              |                     | ✓ Role ∧                               |                      |                 |   | Select |  |
| Job Title :           |                      |                     |                                        |                      |                 | т | JOBLE  |  |
| Country :             |                      |                     | <ul> <li>Organisation Admir</li> </ul> | nistrator            |                 |   |        |  |
| Organisation :        | UK Organisation      |                     | Reporter                               |                      |                 |   |        |  |

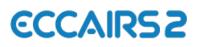

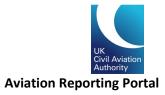

## Reporting using the online webforms

If you are submitting using the online form, simply complete the mandatory sections of the form marked with an asterisk (\*).

Once all fields are completed, you can progress through the form by clicking "Next" and finally submit the form by clicking "Submit".

| CAIR52                                                                |                                                          |              |                  |             |   |
|-----------------------------------------------------------------------|----------------------------------------------------------|--------------|------------------|-------------|---|
| ort an Occurrence                                                     |                                                          |              | <b>Е</b> е тахом | OMY BROWSER | 1 |
| I report on my personal be                                            | half 🖍                                                   |              |                  |             |   |
| Select the State you want t                                           | o report to: 🐹 💉                                         |              |                  |             |   |
| Select how do you want to                                             | report: Online 🧪                                         |              |                  |             |   |
| Submit your report immed                                              |                                                          |              |                  |             |   |
| Subinit your report minicu                                            | incory .                                                 |              |                  |             |   |
|                                                                       | 1                                                        |              | 2                |             |   |
| General information ab                                                | out the occurrence                                       |              |                  |             |   |
| ⊗ WHEN/WHERE                                                          | utc date                                                 |              | local date       |             |   |
| UTC date *                                                            | utc date                                                 | Local date * | local date       |             |   |
| Location name*                                                        | location name                                            | Local ume    | nour:minute AM   |             |   |
| Location name                                                         |                                                          |              |                  |             |   |
| ⊗ WHAT                                                                |                                                          |              |                  |             |   |
| Headline *                                                            | headline                                                 |              |                  |             |   |
| Narrative language                                                    | Narrative language                                       |              |                  | ~           |   |
|                                                                       |                                                          |              | SAVE AS DRAFT    | SUBMIT >    |   |
|                                                                       |                                                          |              |                  |             |   |
|                                                                       |                                                          |              |                  |             |   |
|                                                                       |                                                          |              |                  |             |   |
| -                                                                     |                                                          |              | _ / /            |             |   |
|                                                                       | Work through the forms by                                |              |                  |             |   |
|                                                                       | minimum) all required fields marked with an asterisk (*) |              |                  |             |   |
|                                                                       | Click next or submi                                      |              |                  |             |   |
| You can also save a draft and return to complete your<br>report later |                                                          |              |                  |             |   |
|                                                                       | roport                                                   |              |                  |             |   |

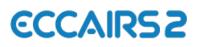

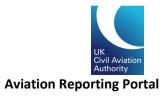

## Reporting using the offline PDF forms

If you are submitting a report using the offline webforms, you will need to download the form by clicking on the "download" option. This will download a copy of the form in pdf format for you to complete offline.

| ECCAIRS2                                                                                                    |                    |   |   |
|----------------------------------------------------------------------------------------------------|--------------------|---|---|
| Report an Occurrence                                                                                                    | E TAXONOMY BROWSER | ₹ | 0 |
| <ul> <li>I report on my personal behalf</li> <li>Select the State you want to report to: </li> <li>Select how do you want to report: Offline</li> <li>Select how do you want to report: Offline</li> <li>Download, compile and upload your reporting form</li> </ul> |                    |   |   |
| Lite the free Acrobat Beader de (Adoba kwal     Ite) to fill the forms. Other PDF applications may not work or corrupt the PDF forms (e.g. Preview application Quarts Contxt on Mac).                                                                                |                    |   |   |
|                                                                                                    | AVE AS DO AET      | - |   |

Once you have completed the form, you can upload it to the portal by clicking the "upload" option and selecting the files you want to upload either by clicking "select files" or dragging and dropping the files into the file upload box.

| ECCAIRS2                                                                                                    |                                                                                                    |  |  |  |  |  |
|----------------------------------------------------------------------------------------------------|----------------------------------------------------------------------------------------------------|--|--|--|--|--|
| Report an Occurrence 💡 TAXONOMY BROWSER                                                                                                    |                                                                                                    |  |  |  |  |  |
| <ul> <li>Ireport on behalf of my Organisation </li> <li>Select the State you want to report to: R </li> <li>Select your organisation sector: Flight operations </li> <li>Select how do you want to report: Offline </li> <li>Select how do you want to report: Offline </li> <li>Select how do you want to report: Offline </li> <li>Select how do you want to report: Offline </li> <li>Select how do you want to report: Offline </li> <li>Select how do you want to report: Offline </li> <li>Select how do you want to report: Offline </li> <li>Use the free Acrobat Reader de (Adobe's website) to hill the form:</li> <li>Use the free Acrobat Reader de (Adobe's website) to hill the form:</li> </ul> | Upload your completed report by clicking upload and<br>either clicking select files or drag and drop the file into<br>the upload area. |  |  |  |  |  |
| Select files                                                                                                    | Drop files here to upload                                                                                                    |  |  |  |  |  |
|                                                                                                    | ⊗ CANCEL SUBMIT >                                                                                                    |  |  |  |  |  |

Finally, click "Submit" to send your report to the UK CAA.